## Kako unosimo artikl u postocima određene vrijednosti?

Zadnje ažurirano19/07/2023 1:24 pm CEST

Opisani obračun najčešće trebamo za obračun različitih usluga, npr. provizije.

1. Izaberemo artikl koji u **polju JM (jedinica mjere) ima upisan postotak.**

2. Upišemo **količinu** ili **iznos** postotka.

3. Unesemo **cijenu bez PDV-a** > iznos iz kojega će program izračunati upisane postotke. Iznos provizije upisati će se pod poljem Vrijednost.

4. Redak dodamo na račun klikom na **Spremi**.

Primjer za obračun 10% provizije od ukupne vrijednosti 2.000,00 HRK.

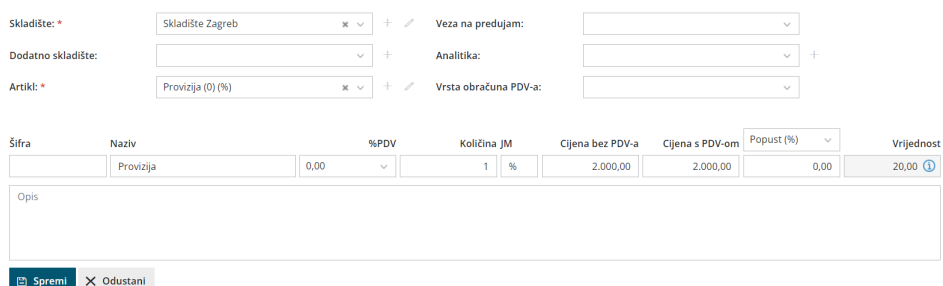